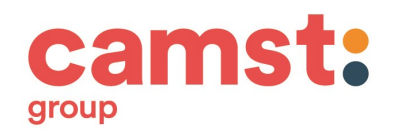

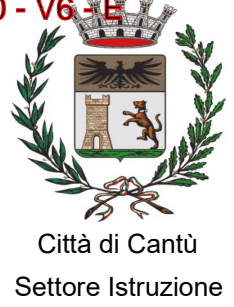

Cantù, 7 maggio 2020

Oggetto: Circolare informativa sulle modalità di iscrizione e di utilizzo del servizio di mensa scolastica.

Gentile Famiglia,

Con questa circolare informativa il Comune di Cantù ha l'obiettivo di descrivere ed informare le Famiglie circa le tariffe, le modalità di iscrizione e di utilizzo del servizio di mensa scolastica che saranno in vigore a partire dall'anno scolastico 2020/2021

Dal 13 maggio al 30 giugno 2020 è possibile presentare per l'anno scolastico 2020/2021 la domanda di iscrizione al servizio mensa, esclusivamente on-line accedendo al sito http://cantu.ristonova.it/novaportal raggiungibile anche tramite il portale del Comune di Cantù www.comune.cantu.co.it.

# PER ISCRIVERSI ON LINE I GENITORI POSSONO SEGUIRE LE INDICAZIONI CONTENUTE NEI DUE TUTORIAL REALIZZATI DALL'UFFICIO ISTRUZIONE DEL COMUNE DI CANTÙ CHE SI TROVANO NELLA SEZIONE COMUNICAZIONI /NEWS DEL SISTEMA E.MEAL SCHOOL VISIBILE SIA DA PORTALE WEB CHE DA APP SERVIZI MENSA:

"Iscrizioni on line con Credenziali"

"Iscrizioni on line senza Credenziali "

Dal 1 Dicembre al 15 Dicembre 2020 è possibile presentare per l'anno scolastico 2020/2021 la domanda di iscrizione al servizio mensa per i bambini ANTICIPATARI (= 1° anno infanzia) che frequenteranno la scuola dell'infanzia a partire da gennaio 2021. Per informazioni i genitori dovranno rivolgersi all'Ufficio Istruzione – P.zza Marconi, 1 utilizzando i numeri 031.717461 – 031.717405 oppure inviando e-mail all'indirizzo: istruzione@comune.cantu.co.it

# DOVE SONO PREPARATI I PASTI?

I pasti che saranno erogati nelle scuole vengono prodotti:

- 1. Dalla Cucina di Via Colombo per le annesse scuole dell'infanzia "Il Faro", "La Lanterna" e la scuola primaria "Giovanni Paolo II".
- 2. Dalla Cucina di via Pisacane, per l'annessa scuola dell'infanzia "Il Sole", per il Nido "Arcobaleno" ed a partire da settembre 2018 sono state incluse anche la Scuola Infanzia Via Daverio ''L'Aquilone'' e Scuola Infanzia Mirabello ''Piccoli Passi''
- 3. Dalla Cucina di Viale Madonna, per l'annesso asilo Nido "Trottola".
- 4. Dal Centro di produzione dei pasti della Società Camst, per le scuole primarie "O. Marelli" di via Andina, "Chiara e Francesco D'Assisi" di via Casartelli, "E. Bianchi" di via Daverio, "B. Munari" di via De Gasperi, Fecchio di via per Alzate, Mirabello di via Umbria, "F. Degano" di via San Giuseppe, "G. Rodari" di via Pitagora, "V. Bachelet" di Cascina Amata.

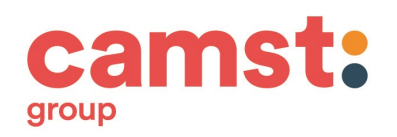

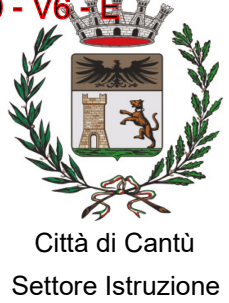

## QUAL É IL COSTO DEL SERVIZIO ?

Con la Delibera di Giunta Comunale n. 247 del 05/12/2019 sono state stabilite per l'anno scolastico 2020 - 2021 le tariffe dei pasti e le modalità di accesso alla riduzione.

La Tariffa base per i residenti con ISEE superiore a € 20.000,00, per i residenti che non presentano ISEE e per gli utenti non residenti, pari ad € 5,50 (Costo singolo pasto).

Le Tariffe agevolate per i residenti che presentano (al netto dei correttivi) un reddito da attestazione ISEE compreso tra € 0,00 e € 20.000,00, sono riepilogate nella seguente tabella:

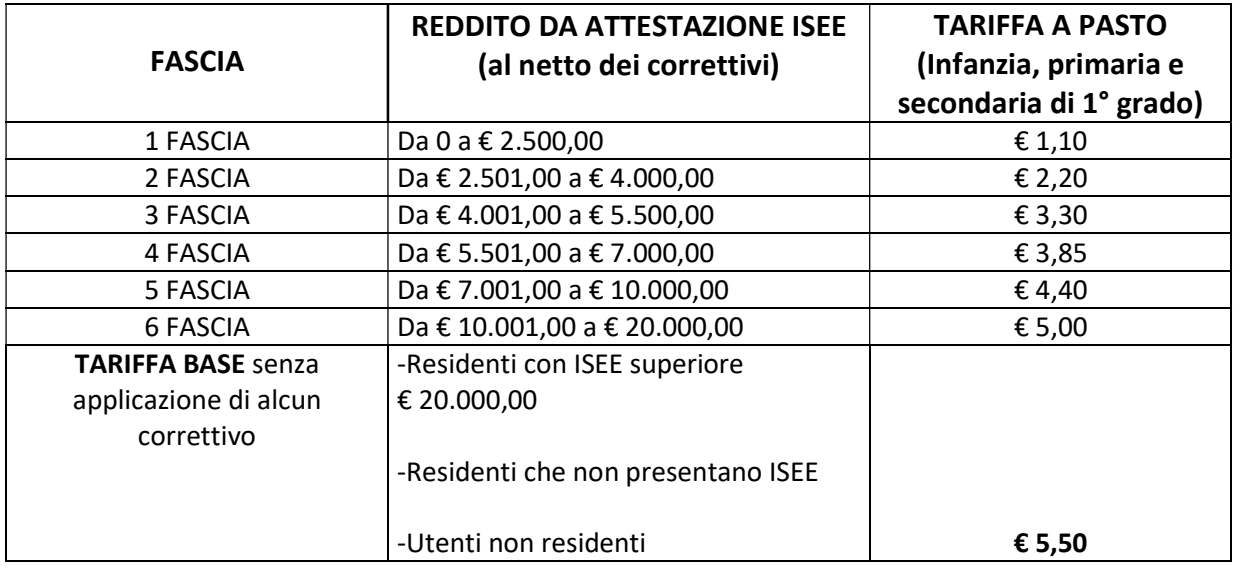

Le Agevolazioni tariffarie per famiglie residenti nel Comune di Cantù, con più figli nel nucleo familiare, sono:

Correttivo all'indicatore ISEE da applicare alla 1^- 2^ -3^-4^- 5^ Fascia

In presenza di più di 2 figli, di età compresa tra 0 e 17 anni (studenti o disoccupati), viene apportato un correttivo all'indicatore ISEE:

-dal 3° figlio viene detratta una quota pari a € 1.500,00.

-dal 4° figlio e per ciascuno figlio oltre al 3° verrà detratta una quota pari a € 500,00.

Nel caso in cui più figli utilizzano il servizio mensa scolastica, la percentuale di esonero verrà applicata a ciascuno degli aventi diritto

## Correttivo all'indicatore ISEE da applicare alla 6^ Fascia

In presenza di 2 o più figli di età compresa tra 0 e 17 anni (studenti o disoccupati) viene apportato un correttivo all'indicatore ISEE:

- per il 1° figlio viene applicata la tariffa corrispondente all'ISEE presentato

- a partire dal 2° figlio, iscritto al servizio mensa, verrà applicata la tariffa prevista nella fascia immediatamente inferiore. Il beneficio verrà attribuito al figlio di minore età.

## ATTENZIONE:

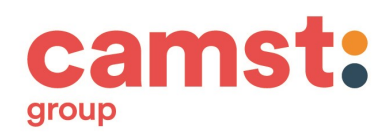

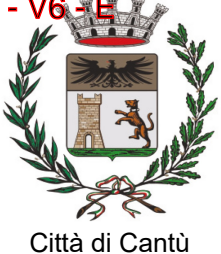

Settore Istruzione

Per richiedere l'applicazione di tariffe agevolate verrà preso come riferimento l'indicatore della situazione economica equivalente (ISEE) del proprio nucleo familiare in cui è inserito il minore. La dichiarazione deve essere in corso di validità e deve riferirsi alle Prestazioni agevolate rivolta a minorenni o/a famiglie con minorenni)

L'attestazione ISEE in corso di validità per "Prestazioni agevolate rivolte a minorenni o famiglie con minorenni "sarà ritenuta valida per l'intero anno scolastico 2020/2021

La domanda di riduzione va presentata ogni anno scolastico.

L'utente non può riutilizzare la tariffa dell'anno precedente.

La tariffa agevolata entra in vigore solo dopo l'approvazione dell'Ufficio Istruzione e sino ad allora l'utente dovrà pagare la tariffa intera.

Il mancato pagamento delle quote mensa entro la fine dell'anno scolastico darà luogo all'attivazione delle procedure per il recupero coattivo del credito, con l'iscrizione a ruolo degli importi non corrisposti, degli interessi maturati e delle spese per il recupero crediti.

La persistente morosità autorizza di norma l'Amministrazione Comunale alla non ammissione all'anno successivo dell'utente e di altri bambini appartenenti allo stesso nucleo familiare al:

- Servizio di Ristorazione Scolastica,
- Servizio Nido,
- Centro Estivo.

In deroga a quanto sopra indicato sarà decisa l'ammissione ai servizi previo esame di tutte le eventuali gravi problematiche sociali esistenti nel nucleo stesso e qualora si presentassero necessità sociali particolari valutate dal Servizio Sociale.

# COME CI SI ISCRIVE?

Dal 13 maggio al 30 giugno 2020 è possibile presentare per l'anno scolastico 2020/2021 la domanda di iscrizione al servizio mensa, esclusivamente on-line accedendo al sito http://cantu.ristonova.it/novaportal raggiungibile anche tramite il portale del Comune di Cantù www.comune.cantu.co.it

Dal 1 Dicembre al 15 Dicembre 2020 è possibile presentare per l'anno scolastico 2020/2021 la domanda di iscrizione al servizio mensa per i **bambini ANTICIPATARI** (= 1<sup>°</sup> anno infanzia) che frequenteranno la scuola dell'infanzia a partire da gennaio 2021. Per informazioni i genitori dovranno rivolgersi all'Ufficio Istruzione – P.zza Marconi, 1 utilizzando i numeri 031.717461 – 031.717405 oppure inviando e-mail all'indirizzo: istruzione@comune.cantu.co.it

## IN CASO DI NUOVE ISCRIZIONI

I genitori che iscrivono il figlio per la prima volta al servizio mensa e che non hanno precedentemente ottenuto le credenziali al portale utilizzano la procedura del manuale "Iscrizioni on line Senza credenziali" (vedi tutorial)

## IN CASO DI CONFERMA ISCRIZIONE E AGGIUNTA FIGLIO

I genitori che devono confermare le iscrizioni per l'a.s.2020/2021 e che sono già in possesso delle credenziali

#### oppure

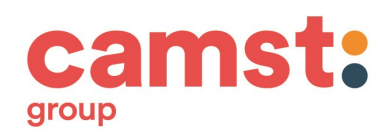

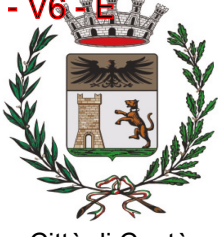

 Città di Cantù Settore Istruzione

I genitori con figli già iscritti al servizio mensa e che devono **iscrivere per la prima volta** un altro figlio utilizzano la procedura del manuale "Iscrizioni on line con Credenziali" (vedi tutorial)

## ATTENZIONE:

Il genitore che si iscrive come pagante dovrà essere lo stesso che:

- Intende usufruire della detrazione sulle spese per la mensa scolastica
- effettua il pagamento dei buoni pasto con modalità tracciabili

Si potrà procedere alla conferma dell'iscrizione al servizio mensa per l'A.S. 2020/2021 soltanto se saldato quanto dovuto.

In mancanza della corretta conclusione della pratica di iscrizione l'alunno non potrà utilizzare il servizio.

## A QUALI CONTROLLI È SOTTOPOSTA LA DOMANDA?

Successivamente all'inserimento della domanda di iscrizione on line potrete controllare lo stato dell'iscrizione accedendo al portale:

con le credenziali provvisorie fornitevi (per i genitori che si sono iscritti per la prima volta)

con le credenziali di cui si è già in possesso (per i genitori che devono confermare l'iscrizione e già iscritti)

Il Comune solo dopo aver verificato i vostri dati (residenza - ISEE- correttivi - diete - regolarità dei pagamenti) conferma la vostra richiesta. Solo in quel momento comparirà il messaggio "iscrizione accettata dall'ufficio mensa".

Dopo l'accettazione della richiesta di iscrizione che avverrà a conclusione dell'anno scolastico verrà inviata una mail all'indirizzo email del genitore.

# Sino a che la domanda non è validata non si è iscritti al Servizio

L'Amministrazione Comunale ai sensi dell'art.71 del DPR n.445 del 2000, effettua idonei controlli, anche a campione e in tutti i casi in cui sorgono fondati dubbi. I controlli diretti ad accertare la veridicità delle informazioni fornite, possono essere eseguiti anche da parte della Guardia di Finanza. Qualora dal controllo emerga la non veridicità del contenuto delle dichiarazioni, ai sensi del DPR n. 445 del 2000, art.75 comma 1 i beneficiari decadranno immediatamente dai benefici ottenuti e verranno applicate le sanzioni previste dall'art.76 del DPR n.445 del 2000.

# CHI STABILISCE IL MENÙ SCOLASTICO?

Il menù proposto a scuola è elaborato dalla dietista della ditta di ristorazione, tenendo in considerazione:

- 1. il rispetto delle normative e delle raccomandazioni espresse dalla ATS Insubria per promuovere una corretta alimentazione dell'età evolutiva;
- 2. le esigenze connesse all'organizzazione scolastica.

Il menù, distribuito in copia a tutti gli utenti, è a disposizione sull'APP e anche sul sito comunale.

## É POSSIBILE RICHIEDERE UNA DIETA SPECIALE?

É possibile nei seguenti casi:

1. Per esigenze di salute.

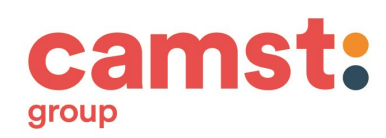

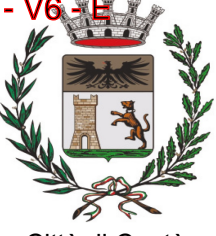

 Città di Cantù Settore Istruzione

Durante la compilazione dell'iscrizione on line il genitore potrà indicare la necessità di avvalersi di una dieta sanitaria.

E' indispensabile presentare un certificato medico, che attesti la patologia per la quale è richiesta la dieta e/o gli alimenti da escludere.

E' necessario utilizzare i modelli ATS Insubria (ex ASL) – Mod. B e Mod. C. che sono a disposizione sul sito www.comune.cantu.co.it.

La documentazione sanitaria è da far pervenire direttamente all'Ufficio Istruzione tramite e-mail all'indirizzo: istruzione@comune.cantu.co.it

Nel caso di intolleranze e allergie alimentari deve essere allegato l'esito di test allergologici riconosciuti dalla Comunità scientifica e/o in caso di intolleranze non dimostrabili mediante test specifico certificazione specialistica allergologica; certificati rilasciati dal pediatra di libera scelta potranno essere accolti solo nel caso si evinca una relazione clinica ben dettagliata e siano adeguatamente specificati gli alimenti da evitare.

## 2. Per motivazioni religiose o etiche.

Durante la compilazione dell'iscrizione on line il genitore potrà scegliere l'esclusione di alcuni alimenti. In tal caso non è richiesto alcun certificato medico

## 3. Per indisposizioni temporanee, per brevi periodi (solo sino a 3 giorni).

Se nel corso dello svolgimento del servizio necessita una dieta in bianco, non è necessario alcun certificato medico, né la sottoscrizione di alcun modulo. E' sufficiente richiedere la dieta "leggera" (in bianco) facendo un solo clic sul giorno di interesse direttamente sul portale.

Al di fuori dei casi sopra indicati non può essere accolta alcuna richiesta di modifica al menù proposto.

Per qualsiasi informazione inerente alle diete speciali, è possibile previo appuntamento incontrare la dietista presso l'Ufficio Istruzione in Piazza Marconi, 1 o inviare, quando il servizio è attivo, una mail all'indirizzo: loc4144@camst.it.

## ESISTE UNA COMMISSIONE MENSA?

E' attiva una Commissione Mensa – prevista da un regolamento comunale e composta da rappresentanti dei genitori, degli insegnanti, dell'Amministrazione Comunale, della Ditta Appaltatrice – che consente la partecipazione diretta delle famiglie al funzionamento e al miglioramento del servizio di ristorazione scolastica.

La Commissione Mensa è nominata, ogni anno scolastico, mediante Determina Dirigenziale che recepisce le nomine dei rappresentanti individuate dalla scuola. L'elenco dei suoi componenti è disponibile presso ogni segreteria scolastica e presso l' Ufficio Istruzione del Comune.

In linea di massima – compatibilmente con le disponibilità manifestate da genitori ed insegnanti – ogni plesso scolastico ha un rappresentante dei genitori e dei docenti tra i componenti della Commissione Mensa, al quale è possibile rivolgersi per ogni informazione o segnalazione relativa al servizio ristorazione.

## ESISTONO CONTROLLI SUL SERVIZIO RISTORAZIONE?

Accanto al consueto controllo esercitato direttamente dall'Amministrazione e al controllo svolto dai competenti settori della ATS Insubria è previsto di norma un servizio di "controllo qualità" da parte di un tecnologo alimentare incaricato dal Comune. Il servizio di controllo qualità è svolto mediante visite ispettive presso le cucine e presso i refettori.

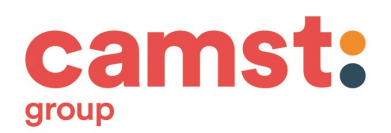

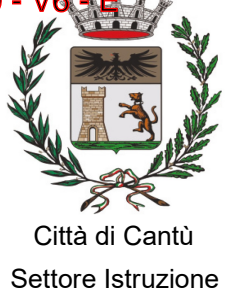

#### COME SI EFFETTUA IL PAGAMENTO? RICARICA DEL BORSELLINO ELETTRONICO

Ogni alunno ha a disposizione un borsellino elettronico.

Si tratta di un conto virtuale dal quale giornalmente e a seconda dell'utilizzo del servizio mensa, viene detratto l'importo corrispondente al buono pasto.

## ATTENZIONE PRIMA DI EFFETTUARE LA RICARICA E SI INTENDE USUFRUIRE DELLA DETRAIBILITÀ E' NECESSARIO RICORDARE CHE:

Il genitore, che si iscrive come pagante dovrà essere lo stesso che:

- intende usufruire della detrazione sulle spese per la mensa scolastica
- effettua il pagamento dei buoni pasto con modalità tracciabili

Le modalità di ricarica del borsellino elettronico sono le seguenti:

#### 1) Modalità di ricarica con BANCOMAT presso un esercente convenzionato:

 Nel territorio del Comune di Cantù sono stati individuati 6 punti di ricarica, e precisamente:

- 1. Tabaccheria Dolce Barbara, Via Ariberto, 8 Cantù
- 2. Bar Sidonia, Via Ginevrina Fossano, 56 Cantù
- 3. Bar Cafè Tram, Via Tonale, 6 Cascina Amata
- 4. Bar Tabaccheria L'Angolo, Via Lombardia, 6 Mirabello
- 5. Bar Tabaccheria La Pesa, Via Milano,1 Cantù
- 6. Bar Bazzi Via Vittorio Vergani, 39

Sarà sufficiente indicare all'operatore del punto di ricarica il codice alunno attribuito al proprio figlio. Alla fine dell'operazione verrà rilasciata una ricevuta con tutti i dati riassuntivi della transazione, sul quale risulteranno i seguenti dati:

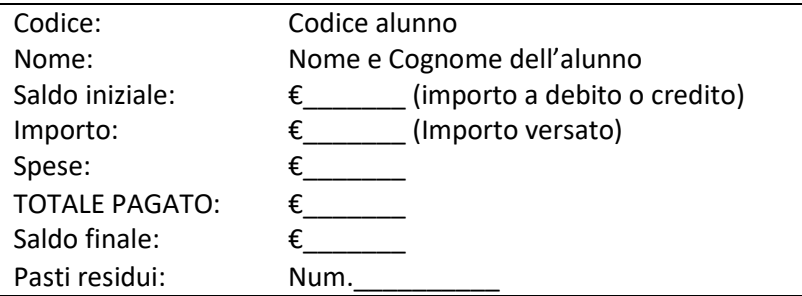

Si raccomanda di controllare, al termine dell'operazione, la correttezza dei dati (codice utente e importo), conservando con cura lo scontrino che costituisce per il genitore documento di prova dell'avvenuto pagamento anche ai fini della detrazione fiscale con Mod. 730.

E' importante segnalare che presso gli esercenti dei punti di ricarica:

- Il pagamento dovrà essere effettuato con bancomat
- Non si accetta la Carta POSTAMAT- BancoPosta
- NON SI ACCETTANO CONTANTI.

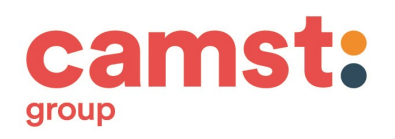

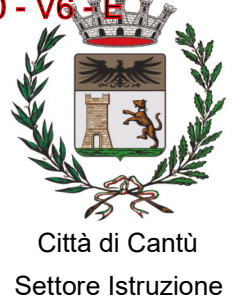

2) Modalità di ricarica In contanti presso:

ATTENZIONE Gli orari, le aperture e la disponibilità del personale della Cassa Rurale ed Artigiana di Cantù sono soggetti a modifica e subordinati alle disposizioni governative legate all'emergenza causata dalla diffusione pandemica.

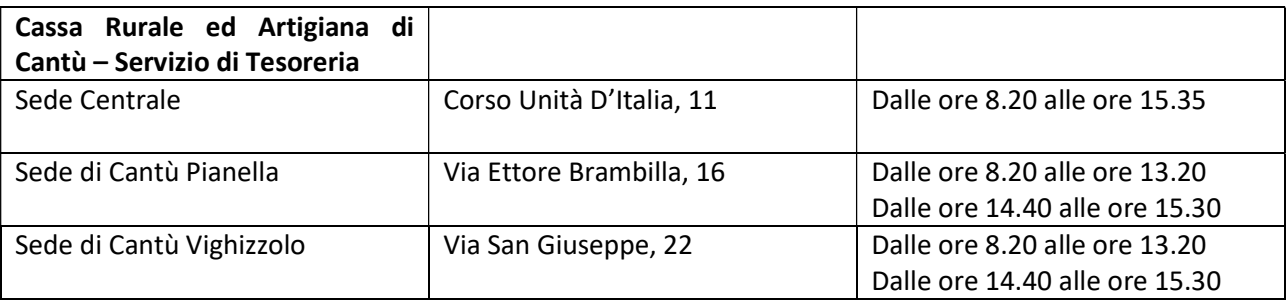

## ATTENZIONE IL PAGAMENTO DEI BUONI PASTO IN CONTANTI NON E' DETRAIBILE

Si ricorda che dal 1° di gennaio 2020 (Legge di Bilancio 2020 n. 160/2019, art. 1 commi 678 e 679) le spese detraibili nella misura del 19% (art. 15 del Tiur) dovranno essere effettuate con moneta elettronica, ossia attraverso strumenti di pagamento tracciabili (bancomat, Pago PA).

Inoltre è necessario che il pagamento tracciabile sia effettuato dallo stesso soggetto che beneficia della prestazione.

Per il pagamento in CONTANTI bisogna indicare obbligatoriamente la:

- Causale: MENSA 2020/2021
- Cognome e Nome (del bambino)
- Scuola frequentata
- Codice alunno

Alla fine dell'operazione verrà rilasciata una ricevuta con tutti i dati riassuntivi della transazione. Non saranno accettati pagamenti effettuati tramite bonifico bancario.

# 3) Modalità di ricarica con il sistema di pagamento on line tramite la Piattaforma MY Pay/PAGOPA

A partire dall'anno scolastico 2018-2019 il Comune di Cantù ha attivato il sistema di pagamento on line tramite la Piattaforma MyPay/PAGOPA.

Si illustrano di seguito i passaggi da seguire:

Nota bene: Il pagamento si può effettuare accedendo sul web al sito https://cantu.ristonova.it/novaportal/ utilizzando il Computer, il portatile, il tablet o tramite App.

A) Accedere al sito con le credenziali (nome utente e password) in vostro possesso- Proseguire con "Accedi" e poi con "Modulo genitori"

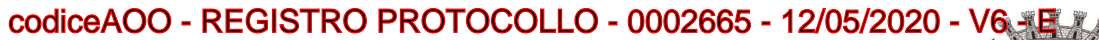

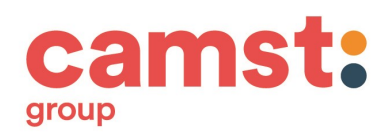

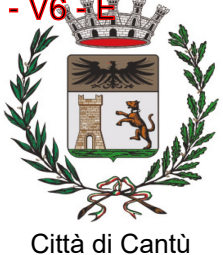

Settore Istruzione

B) Selezionare l'opzione "Pagamenti on line" indicata in alto a destra- Scegliere il nome dell'alunno e il numero dei pasti da acquistare- Cliccare "Acquista"

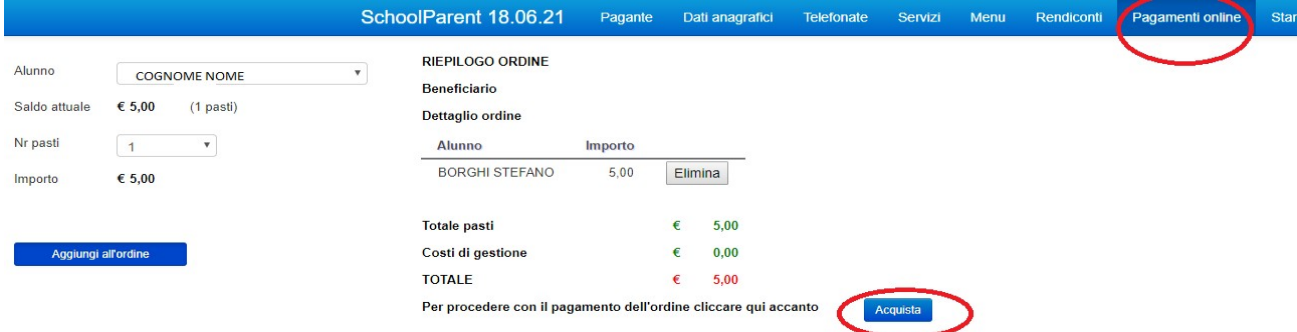

C) Sarete automaticamente trasferiti sul portale MyPay di Regione Lombardia, interconnesso con il Nodo nazionale Pago PA

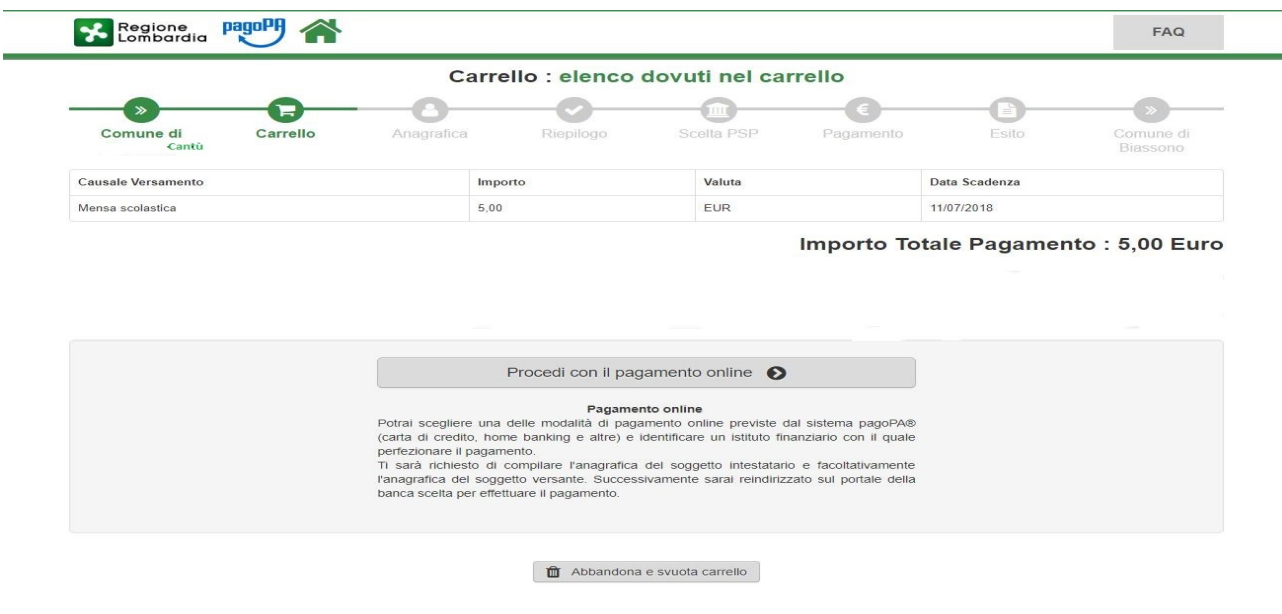

D) Troverete i dati anagrafici del titolare del pagamento già presenti perché vengono trasferiti dal portale della società Nova. I dati sono quelli da voi inseriti al momento dell'iscrizione dell'alunno.

E) Verrà richiesto obbligatoriamente l'inserimento della propria email. ATTENZIONE inserisci quella già utilizzata in fase di iscrizione dell'alunno affinché il sistema Pago PA possa inviare la ricevuta di cortesia del pagamento effettuato. L'operazione può essere effettuata in alternativa anche con l'inserimento dei codici SPID.

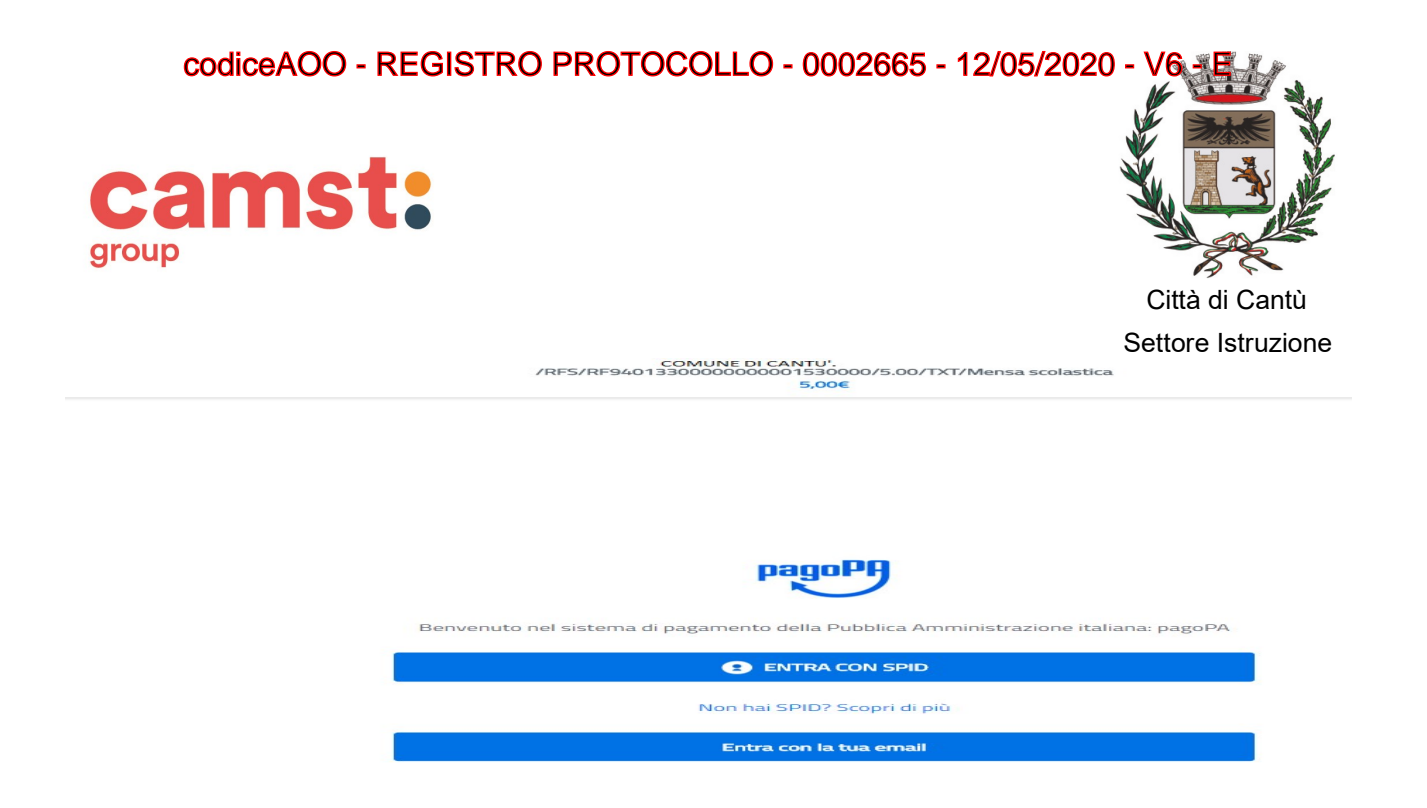

F) Sul nodo nazionale PagoPA è possibile scegliere:

- il metodo pagamento (carta credito; bonifico, altre forme) e

- i Prestatori di Servizi di Pagamento (Banche, Poste Italiane ecc.) che rendono disponibili i loro servizi alle condizioni stabilite da Pago PA. ATTENZIONE i Prestatori di Servizi di Pagamento applicano delle commissioni di differente entità.

## COME E' POSSIBILE CONOSCERE LO STATO DEI PAGAMENTI E DEI PASTI CONSUMATI?

I genitori possono verificare il conto mensa dei propri figli, direttamente ed in qualunque momento, entrando nel portale, al quale si accede anche dal sito del comune oppure semplicemente utilizzando l'App scaricata sul proprio smartphone.

## COMUNICAZIONE ASSENZE ALLA MENSA: COME E PERCHÉ?

Per la comunicazione delle assenze in mensa è utilizzato un sistema automatico il quale PRESUME che l'alunno iscritto al servizio consumi giornalmente il pasto.

Pertanto, quotidianamente, il sistema provvede a scalare dal "borsellino elettronico" dell'utente, a prescindere dal suo saldo, l'equivalente della tariffa del pasto.

Qualora l'alunno non usufruisca del servizio, il genitore dovrà provvedere a comunicare l'assenza dal servizio

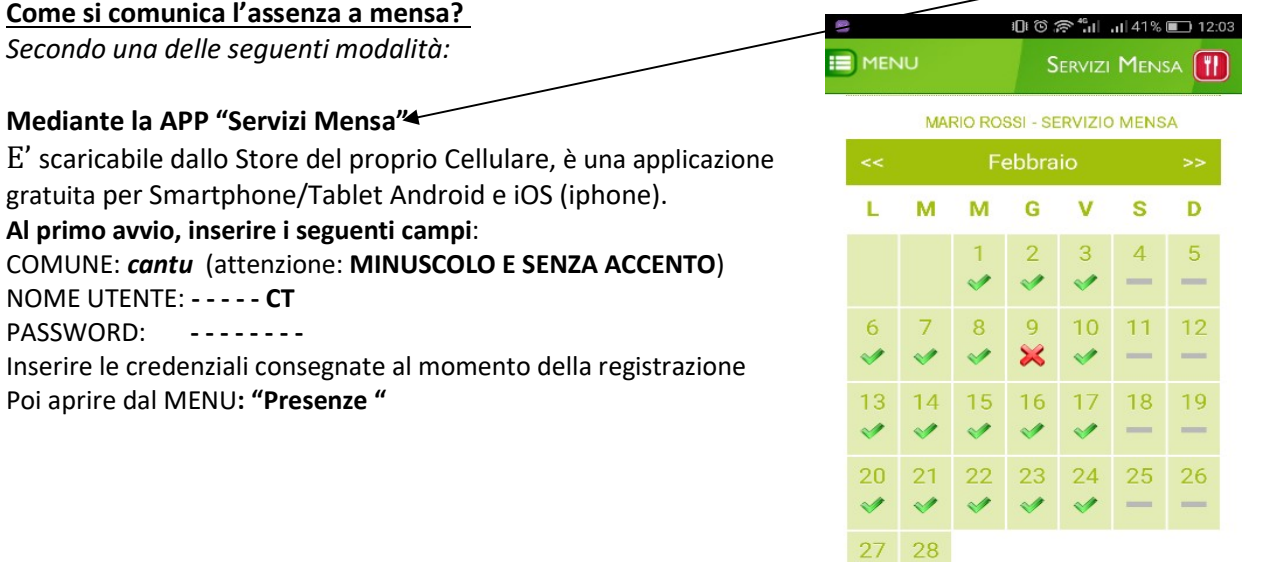

9

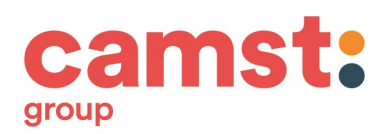

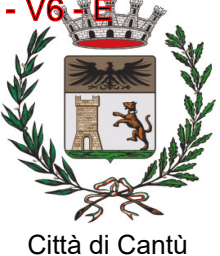

Settore Istruzione

Con l'APP potrete segnalare l'assenza (malattie, gite d'istruzione, assenze per qualsiasi altro motivo etc…) dei vostri figli con due clic sul giorno di interesse

ANCHE PER UNA INTERA SETTIMANA, a partire dalla domenica. Gli altri servizi disponibili sono:

- Home: Nelle NEWS/COMUNICAZIONI sono riportati eventuali variazioni del menu, comunicazioni relative ai pagamenti, aggiornamenti vari …
- Profilo
- Menù del giorno
- **Presenze**
- Pagamenti
- Ricarica on line
- **Telefonate**
- Comunicazioni
- 1. Mediante un semplice "squillo telefonico", senza parlare, dalle ore 18.00 del giorno precedente e sino alle ore 9,45 del giorno stesso - utilizzando ESCLUSIVAMENTE uno dei numeri (da uno a quattro numeri) di telefono comunicati al Comune di Cantù al momento dell'iscrizione.

Il Comune metterà a disposizione quattro numeri di telefono ognuno dei quali abbinato ad un figlio iscritto a mensa e funzioneranno secondo il seguente schema:

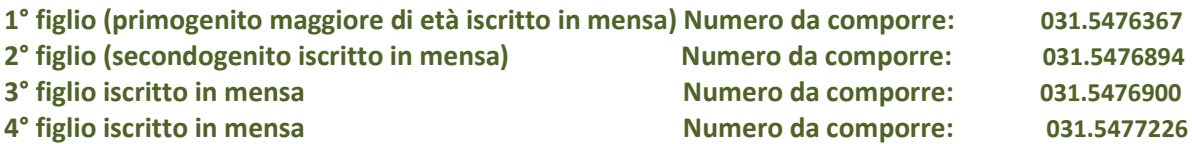

## In caso di gemelli l'ordine è alfabetico.

Componendo il numero di telefono corrispondente al figlio assente, facendo fare da uno a quattro squilli e riagganciando, il tutto a COSTO ZERO. Se il genitore ha comunicato un indirizzo posta elettronica riceverà la mail di conferma.

Attenzione: se si lascia squillare per più di quattro volte, viene attribuito il costo di uno scatto ed una segreteria telefonica comunica l'esito della chiamata.

2. Mediante l'area riservata ai genitori sul portale "http://cantu.ristonova.it/novaportal" accessibile anche dal sito internet del Comune di Cantù.

Una volta entrati in Novaportal, per comunicare l'assenza a mensa di Vostro figlio/a basta cliccare su "Servizi" e quindi su "Presenze Mensa".

Si apre il calendario del mese in corso ed ogni giorno in cui per Vostro figlio è prevista la mensa è segnato con la seguente spunta di colore verde: ✔

Per comunicare l'assenza a mensa è sufficiente cliccare due volte, sempre negli orari dalle 18.00 alle 09.45, sulla casella del giorno ed apparirà una X di colore rosso.

Ricordate: A differenza del sistema Via "squillo telefonico", che permette di segnalare la sola assenza giornaliera, la APP o il PORTALE permettono di comunicare l'assenza prolungata a mensa di Vostro figlio/a

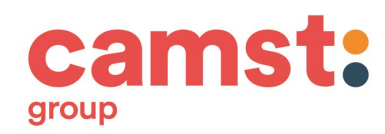

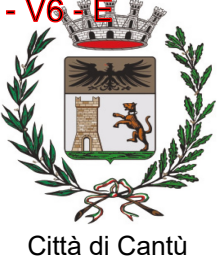

Settore Istruzione

per più giorni della settimana in corso: dalla domenica è possibile segnalare le assenze di tutti i giorni della settimana in corso.

Durante la settimana potrete in ogni caso revocare una assenza precedentemente comunicata cliccando sulla casella del giorno dove la X di colore rosso si modifica in una spunta di colore verde √, basta farlo prima delle ore 09.45 del giorno in cui si va a mensa.

Ricordiamo che il sistema di comunicazione delle assenze, qualsiasi siano le modalità (squillo, Area riservata, App) funziona SOLAMENTE fino alle 09,45 oltre questo orario non è possibile comunicare l'assenza.

Per qualsiasi altra necessità legata alle presenze è possibile contattare l'Ufficio Istruzione.

Con l'utilizzo dell'AREA RISERVATA del portale, è possibile inoltre, visualizzare diverse informazioni: i dati del Pagante, i dati anagrafici dell'alunno/a, le telefonate effettuate.

Nella pagina "Servizi "potrete verificare:

## • la dieta associata a Vostro figlio

Se riscontrate che la Dieta richiesta non è stata correttamente inserita e se le intolleranze alimentari non corrispondono a quelle certificate, chiamate immediatamente il numero 031/473255 e segnalatelo!!!

• la tariffa applicata per il singolo pasto.

 In caso di errore della tariffa applicata comunicatelo all'Ufficio Istruzione, sarà automaticamente retroattiva dalla data di presentazione della domanda

• il prospetto relativo alle presenze a mensa di Vostro figlio.

Nella pagina "Rendiconti" troverete il Vostro saldo, le ricariche effettuate, i pasti ancora da consumare ed i pagamenti effettuati.

In merito alla segnalazione delle assenze…ATTENZIONE!!!

In caso di mancata segnalazione delle assenze per dimenticanza o in caso di chiamata oltre l'orario stabilito, il costo del pasto sarà comunque scalato dal borsellino elettronico; ciò in quanto dopo le 9.45 i dati degli alunni presenti vengono inviati automaticamente per la preparazione dei pasti per i quali viene richiesto il pagamento.

I pasti prenotati e non consumati per improvvise uscite anticipate, successive alle ore 9,45 non possono essere rimborsati.

COME SI DEVE COMUNICARE LA REVOCA O L'INTERRUZIONE DEL SERVIZIO MENSA?

L'utente che intende revocare o interrompere il servizio mensa durante l'anno scolastico deve presentare apposita richiesta all'Ufficio Pubblica Istruzione. L'interruzione decorre di norma dalla settimana successiva alla data di presentazione della domanda.

Il modello è a disposizione sul sito www.comune.cantu.co.it dalla fine dell'anno scolastico.

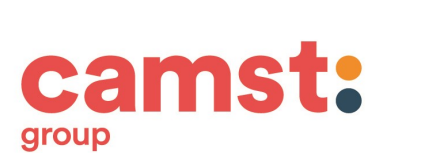

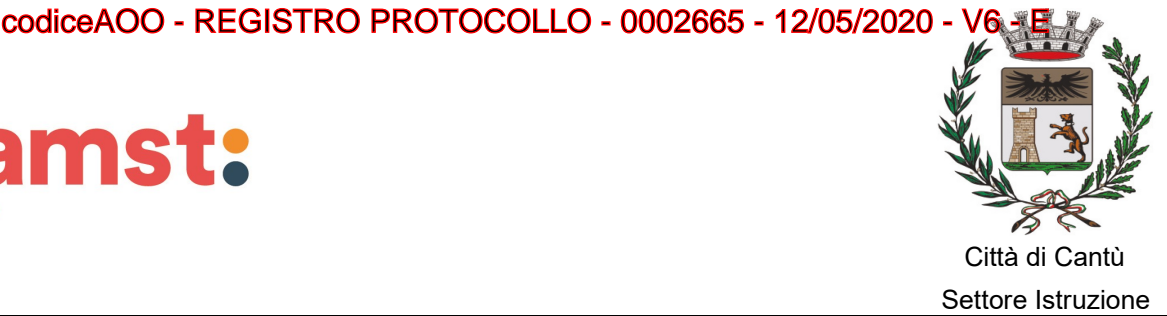

#### COME E' POSSIBILE AVERE IL RIMBORSO DEI BUONI PASTO NON UTILIZZATI?

L'utente al termine dell'anno scolastico può presentare apposita richiesta all'Ufficio Pubblica Istruzione per chiedere:

- il rimborso dei buoni pasto non utilizzati durante l'anno scolastico
- il trasferimento dei buoni non utilizzati, sul borsellino di un altro componente del proprio nucleo familiare e che prosegua il servizio mensa

Il modello è a disposizione sul sito www.comune.cantu.co.it dalla fine dell'anno scolastico

#### COME E' POSSIBILE CONOSCERE LO STATO DEI PAGAMENTI E DEI PASTI CONSUMATI ?

I genitori possono verificare il conto mensa dei propri figli, direttamente ed in qualunque momento, entrando nel portale o utilizzando l'App scaricata sul proprio smartphone.

COME É POSSIBILE RICHIEDERE IL RILASCIO DEL DOCUMENTO RIASSUNTIVO UTILE PER LA DETRAZIONE FISCALE CON 730?

Per il rilascio del **DOCUMENTO RIASSUNTIVO** SPESE MENSA utile per usufruire della detrazione fiscale, informiamo che lo stesso sarà scaricabile direttamente dalle famiglie. Per stampare il documento è necessario procedere nel seguente modo:

- 1) collegarsi al sito del portale http://cantu.ristonova.it/novaportal/;
- 2) inserire le credenziali in possesso (username e password) per l'accesso nella propria area personale;
- 3) Cliccare su Stampe > Servizi > Versamenti anno solare utente;
- 4) Digitare la data 01/01/2019 31/12/2019
- 5) Cliccare su stampa

Il documento riassuntivo sarà obbligatoriamente intestato all'alunno indicato sull'iscrizione al servizio mensa e risulta come pagante il genitore che ha presentato la domanda di iscrizione ed ha effettuato pagamenti in modalità elettronica.

## DOVE TROVO I MODELLI RICHIAMATI NELLA CIRCOLARE?

I modelli sono a disposizione presso l'Ufficio istruzione o scaricabili dal sito web comunale: www.comune.cantu.co.it dalla fine dell'anno scolastico.

Il percorso è il seguente: In fondo alla pagina Home Page- Uffici Comunali-Area Servizi Alla Persona- Ufficio Istruzione- Clicca qui per visualizzare i Materiali dell'Ufficio Istruzione.

COME É POSSIBILE OTTENERE INFORMAZIONI O EFFETTUARE SEGNALAZIONI RELATIVE AL PAGAMENTO DEL SERVIZIO RISTORAZIONE SCOLASTICA?

Vi informiamo che per approfondimenti, chiarimenti e assistenza l'Ufficio Istruzione potrà essere contattato inviando una mail all'indirizzo: istruzione@comune.cantu.co.it.

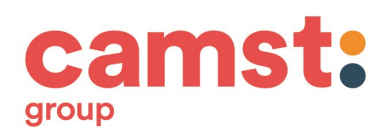

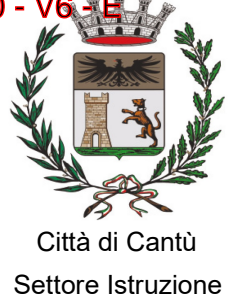

L'Ufficio Istruzione che si trova in P.zza Marconi, 1 è disponibile dal lunedì al venerdì nei seguenti orari previo APPUNTAMENTO:

- Lunedi, mercoledì, venerdì dalle ore 9,00 alle ore 13,00
- Martedì e giovedì dalle ore 8,30 alle ore 14,00.

E' possibile contattare l'ufficio ai numeri 031.717461 – 031.717405

ATTENZIONE Gli orari, le aperture e la disponibilità del personale dell'Ufficio Istruzione sono soggetti a modifica e subordinati alle disposizioni governative legate all'emergenza causata dalla diffusione pandemica.

Previo appuntamento sarà possibile nel corso dell'anno scolastico incontrare presso l'Ufficio Istruzione un incaricato della Società di ristorazione scolastica CAMST per eventuali chiarimenti.

Distinti saluti

F.to Dott.ssa Daniela Caglio Consigliere Delegato CAMST Soc. Coop. a r. l Firmato digitalmente ai sensi del D. Lgs. n. 82 del 2005 s.m.i. e norme collegate

F.to Dott.ssa Antonella Bernareggi Dirigente Area Servizi alla Persona Comune di Cantù Firmato digitalmente ai sensi del D. Lgs. n. 82 del 2005 s.m.i. e norme collegate